#### **Question: 1**

If a call from an H.323 endpoint to a Scopia® Desktop Client fails, which two logs are required to determine the root cause? (Choose two.)

A. iVIEW logs B. IBM LDAP logs C. Pathfinder logs D. Scopia® Desktop Server logs

**Answer: A, D** 

Explanation: Reference: http://www.radvision.com/NR/rdonlyres/CECC9ACA-5ABF-4783-B2CB-444F7ED01F9F/0/TroubleshootingGuideforSCOPIAiVIEWManagementSuiteVersion75.pdf

## **Question: 2**

What are two indicators that connectivity to the MCU is lost? (Choose two)

A. iVIEW will automatically put the MCU offline.

- B. The MCU will automatically put itself in link down mode and disable meeting scheduling.
- C. During the scheduling of <t moot inn .m error message that the MCU is not available will be displayed.
- D. If configured, the NMS will send an email notification to alert administrators or specified users.

**Answer: A, B** 

## **Question: 3**

Which two tools can be used to troubleshoot call failures? (Choose two)

A. configuration manager tool

- B. network traces
- C. MCU registration table
- D. component logs

**Answer: B, D** 

Explanation:

Reference:

http://www.finanznachrichten.de/nachrichten-2012-12/25559021-jenne-expands-avaya-s-radvision-scopia-offeringfor-resellers-providing-training-through-jenne-university-and-a-range-of-dedicated-pre-and-post-sale-256.htm (see the 6th bullet on the page)

**Question: 4**

A. How can you limit the default call bandwidth for a specific user in a deployment that includes the iVIEW Management Suite?

- B. Limiting the bandwidth can be done only through the end-points.
- C. The default call bandwidth can be limited as part of the terminal configuration set.
- D. After the call is connected, limit the bandwidth through the meeting control screen.
- E. Limiting the bandwidth cannot be done for a specific user.

#### **Answer: C**

# **Question: 5**

#### Refer to the exhibit.

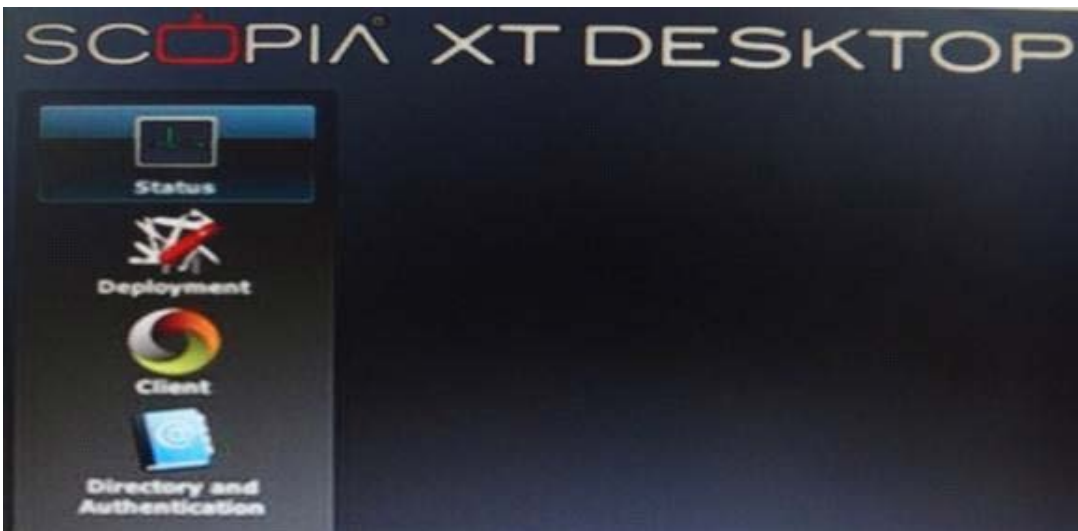

You want to invite people outside of your network to a conference. With consideration to a Scopia® XT Desktop SMB deployment, under which menu options do you enable media encryption?

- A. Status
- B. Deployment
- C. Client
- D. Directory and Authorization

**Answer: C** 

Explanation:

Reference:

http://www.dekom.com/uploads/tx\_vidowawi/Scopia-XT1000-DesktopServer-Installation-Guide\_05.pdf (page 19)